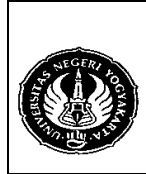

Semester : 3 | Komponen SQL | 200 menit No.: LST/PTI/PTI 222/02 Revisi: 01 Tgl.: 17-9-2009 Ral. 1 dari 4 hal.

- 1. Kompetensi Mengenal dan memahami fungsi dari komponen-komponen SQL.
- 2. Sub Kompetensi Dapat menggunakan komponen-komponen SQL dan cara pemakaiannya.
- 3. Dasar Teori

SQL (Structured Query Language) adalah suatu bahasa yang digunakan untuk mengakses data pada basis data relational.

Komponen SQL terdiri dari tiga bagian, yaitu DDL (Data Definition Language), DML (Data Manipulation Language), dan DCL (Data Control Language).

A. DDL

a. Creating Table

CREATE TABLE <nama\_tabel> (<nama\_kolom\_1> <tipe\_data>(<panjang\_data>) [UNIQUE] [NOT NULL] [PRIMARY KEY] [DEFAULT <nilai\_default>] [referential\_constraint\_definition] [INDEX], <nama\_kolom\_2> <tipe\_data>(<panjang\_data>) [UNIQUE] [NOT NULL] [PRIMARY KEY] [DEFAULT <nilai\_default>] [referential\_constraint\_definition] [INDEX], ….);

Contoh:

- *1. CREATE TABLE Suplier (KodeSuplier Integer Primary Key, NamaSuplier Char(20) NOT NULL, Alamat Char(30) NOT NULL DEFAULT 'Jl. Gejayan No. 1', Telpon Char(15));*
- 2. CREATE TABLE Suplier (KodeSuplier Integer, NamaSuplier Char(20) *NOT NULL, Alamat Char(30) NOT NULL DEFAULT 'Jl. Gejayan No. 1', Telpon Char(15), Primary Key (KodeSuplier));*
- b. Creating Index

CREATE INDEX <nama\_index> ON <nama\_tabel>(<nama\_kolom>); Contoh : *CREATE INDEX Suplier\_my ON Suplier(NamaSuplier);* 

c. Altering

Dibuat A<sub>D</sub>

ALTER TABLE <nama\_tabel> [ADD <nama\_kolom\_1> <tipe\_data>(<panjang\_data>), <nama\_kolom\_2> <tipe\_data>(<panjang\_data>), ….;] [ADD CONSTRAINT <nama\_constraint> UNIQUE (<nama\_kolom>);] [DROP <nama\_kolom\_1>,…;] [FIRST | AFTER <nama\_kolom>]

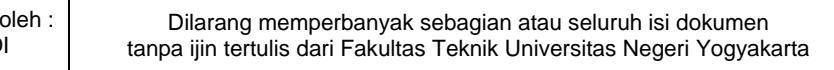

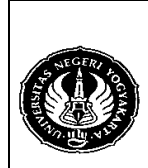

Semester : 3 | Komponen SQL | 200 menit No.: LST/PTI/PTI 222/02 | Revisi : 01 | Tgl.: 17-9-2009 | Hal. 2 dari 4 hal.

### **Merubah nama kolom**

ALTER TABLE <nama\_tabel> CHANGE

<nama\_kolom\_lama> <nama\_kolom\_baru> <tipe\_data>(<panjang\_data>) [FIRST | AFTER <nama\_kolom>];

Contoh :

- o *ALTER TABLE Suplier CHANGE telpon telepon Char(15);*
- o *ALTER TABLE Suplier CHANGE telepon phone Char(15) AFTER NamaSuplier;*
- o *ALTER TABLE Suplier CHANGE phone telpon Char(15) FIRST;*
- o *ALTER TABLE Suplier CHANGE telpon telepon Char(30) AFTER NamaSuplier;*

#### **Menambah dan menghapus kolom**

ALTER TABLE <nama\_tabel> ADD <nama\_kolom\_baru> <tipe\_data>(<panjang\_data>) [FIRST | AFTER <nama\_kolom>]; Contoh :

- o *ALTER TABLE Suplier ADD Kota Char(15);*
- o *ALTER TABLE Suplier ADD Kota Char(15) AFTER alamat;*  **(AFTER bisa diganti dengan FIRST)**
- o *ALTER TABLE Suplier DROP Kota;*

### **Merubah nama tabel**

ALTER TABLE <nama\_tabel> RENAME TO <nama\_tabel\_baru>; Contoh :

- o *ALTER TABLE Suplier RENAME TO Supliyer;*
- o *ALTER TABLE Suplier RENAME Supliyer;*

#### **Menghapus Primary Key**

ALTER TABLE <nama\_tabel> DROP PRIMARY KEY;

o *ALTER TABLE Suplier DROP Primary Key;* 

#### **Menambah dan menghapus batasan (constraint)**

ALTER TABLE <nama\_tabel> ADD CONSTRAINT <nama\_constraint> UNIQUE <nama\_kolom>;

- o *ALTER TABLE Suplier ADD CONSTRAINT NamaSupl UNIQUE (NamaSuplier);*
- o *ALTER TABLE Suplier ADD CONSTRAINT NamaPrim PRIMARY KEY (NamaSuplier);*
- o *ALTER TABLE Suplier DROP INDEX NamaSupl;*

#### **Melihat nama constraint**

- 1. Masuk / gunakan database information schema.
- 2. SELECT table\_name,constraint\_name
	- FROM TABLE\_CONSTRAINTS where table\_name='suplier';
- d. Dropping

DROP TABLE <nama\_table>; Contoh :

*DROP TABLE Suplier;* 

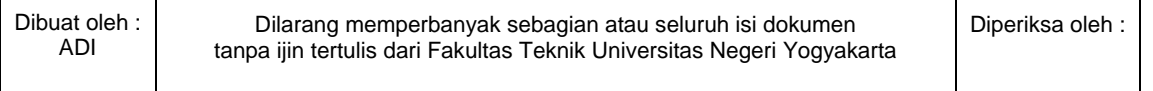

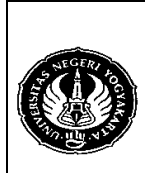

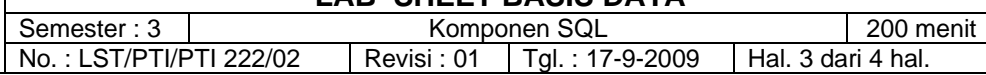

### B. DML

a. Inserting

INSERT INTO <nama\_tabel>  $[(\langle \rangle \rangle \cdot \langle \rangle]$  = 1>,  $\langle \rangle$ ,  $\langle \rangle$  and  $\langle \rangle$  and  $\langle \rangle$ , ...)] VALUES (<nilai\_kolom\_1>, <nilai\_kolom\_2>, …); Contoh : *INSERT INTO Suplier (NamaSuplier, KodeSuplier, Alamat, Kota, Telpon, Email) VALUES ('Asmara Djati', 212,'Jl. Gejayan 1', 'Yogyakarta','0274-557689',* 

b. Updating

*'asmara@yahoo.com');* 

UPDATE <nama\_tabel> SET <nama\_kolom\_1 = nilai\_kolom\_1>, <nama\_kolom\_2 = nilai\_kolom\_2>, …., <nama\_kolom\_N = nilai\_kolom\_N> [WHERE <kondisi>] Contoh : *UPDATE Suplier SET Alamat = 'Jl. Sudirman 100', Kota='Jakarta', Telpon='021-78654579' WHERE NamaSuplier='Pungkas Mandiri';* 

- c. Deletion DELETE FROM <nama\_tabel> WHERE <kondisi> Contoh : *DELETE FROM Suplier WHERE NamaSuplier='Asmara Djati';*
- d. Selection SELECT <nama\_kolom\_1, nama\_kolom\_2,…, nama\_kolom\_N> FROM <nama\_tabel> WHERE <kondisi> Contoh : o *SELECT \* FROM Suplier;*  o *SELECT NamaSuplier,Telpon FROM Suplier;*  o *SELECT NamaSuplier,Telpon FROM Suplier WHERE Alamat='Yogyakarta';*  e. Creating View CREATE VIEW <*name*> AS <*SELECT statement*>; Contoh : *CREATE VIEW siswa\_yogya AS SELECT \* FROM sisaw WHERE kota='Yogyakarta';*

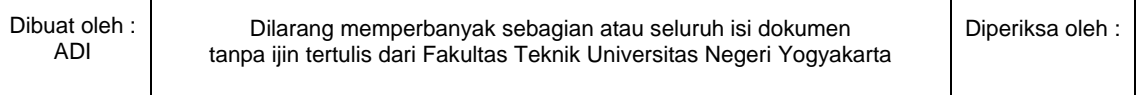

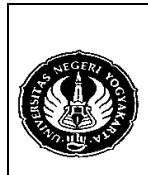

Semester : 3 Komponen SQL 200 menit No.: LST/PTI/PTI 222/02 Revisi : 01 Tgl.: 17-9-2009 Hal. 4 dari 4 hal.

# C. DCL

Untuk Administrator Database. Perintah-perintahnya antara lain :

- CREATE DATABASE
- **CREATE USER**
- DROP USER
- **GRANT PRIVILEGE**
- REVOKE PRIVILEGE
- 4. Alat / Instrument / Aparatus / Bahan
	- 1. Komputer dengan sistem operasi Windows.
	- 2. Perangkat lunak RDBMS MySQL Server.
- 5. Keselamatan Kerja
- 6. Langkah Kerja
	- 1. Pastikan MySQL Server sudah terinstall di komputer.
	- 2. Klik Start  $\rightarrow$  Run dan ketik cmd lalu tekan OK untuk masuk ke MS DOS Prompt.
	- 3. Masuk ke direktori dimana MySQL Server diinstall, misal : **C:\mysql\bin**
- 7. Bahan Diskusi

Dengan menggunakan perintah SQL :

- 1. Tambah kolom baru pada tabel Suplier untuk data tgl\_lahir, kota, dan email.
- 2. Hapus kolom tgl\_lahir.
- 3. Pastikan Primary Key pada tabel Suplier adalah kolom Kode Suplier dan untuk Nama Suplier mempunyai batasan UNIQUE kemudian masukkan data suplier berikut ini :

**Kode Suplier : 222** 

**Nama Suplier : Sejahtera Terus Alamat : Jl. Soekarno-Hatta No. 31 Kota : Bandung Telepon : 022-445573 Email :** 

- 4. Isi data email untuk data Suplier di atas.
- 5. Tambah data Suplier anda dengan beberapa data Suplier (data bebas) minimal lima Suplier.
- 6. Hapus data Suplier "Sejahtera Terus".
- 7. Tampilkan semua data Suplier.
- 8. Tampilkan semua data Suplier yang beralamat di kota Bandung.
- 9. Periksalah data email pada tabel Suplier. Bisakah Suplier mempunyai data email yang sama dengan email Suplier lain?
- 10. Jika data suplier ternyata dapat mempunyai data email yang sama, bagaimana caranya jika diinginkan data email untuk setiap Suplier tidak boleh sama?
- 8. Lampiran

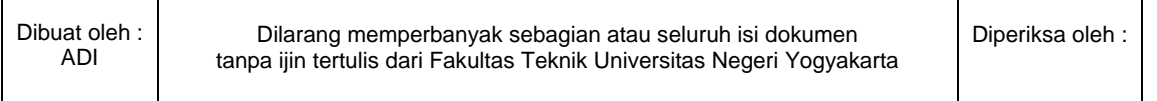